## **PRÁCTICAS DEL PROCESADOR DE TEXTO WORD - 4ºESO**

## **PRÁCTICA 7: TABLAS**

Diseña las siguientes tablas en un documento de Word:

**TABLA 1**: Copia la siguiente tabla en Word y dale color en la pestaña Diseño.

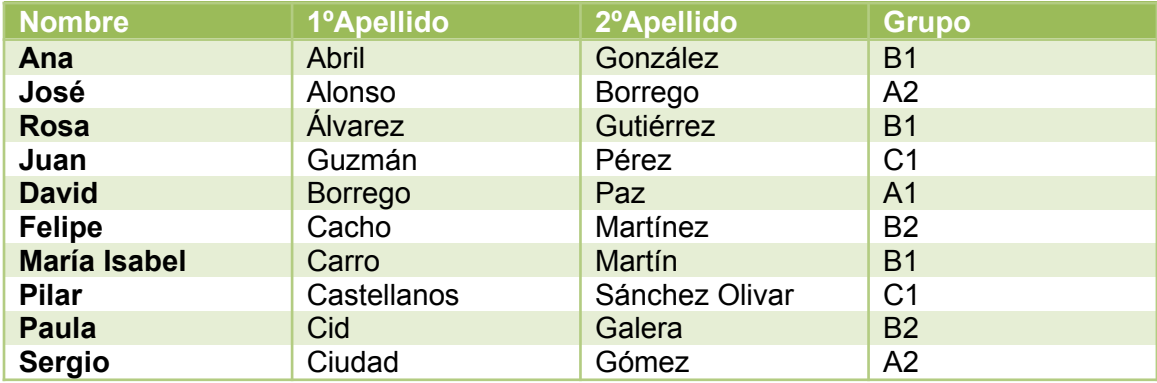

**TABLA 2:** Escribe tu **HORARIO** en una tabla como esta. Emplea un diseño en azul, luego añade y cambia los bordes. Los caracteres de RECREO deben estar espaciados en 10 pt.

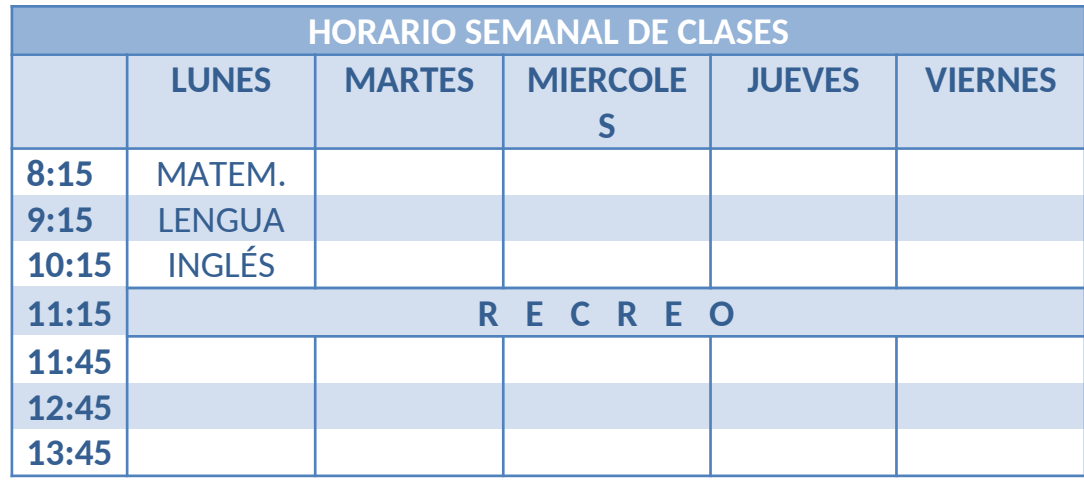

**TABLA 3**: **FACTURA**. Elige el diseño en verde, centrar los números y borrar los bordes y sombreado de las celdas de la zona inferior izquierda.

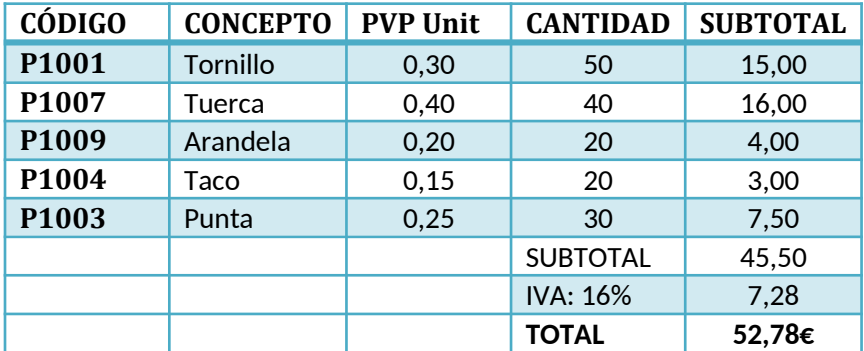